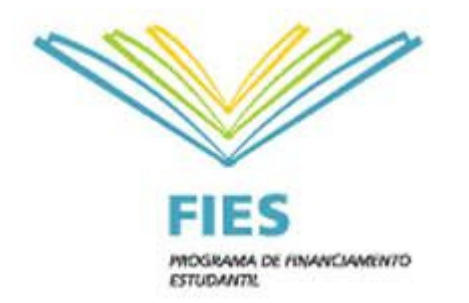

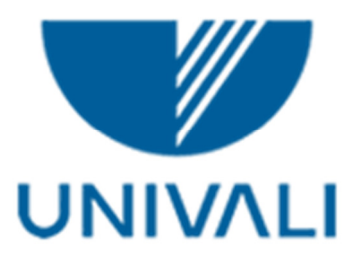

# Agendamento Entrevistas do FIES

# Manual

Setor de Bolsas

## 1º Passo: Acessar o portal do aluno no link: www.univali.br/intranet

## 2º passo: Digitar código de pessoa e senha;

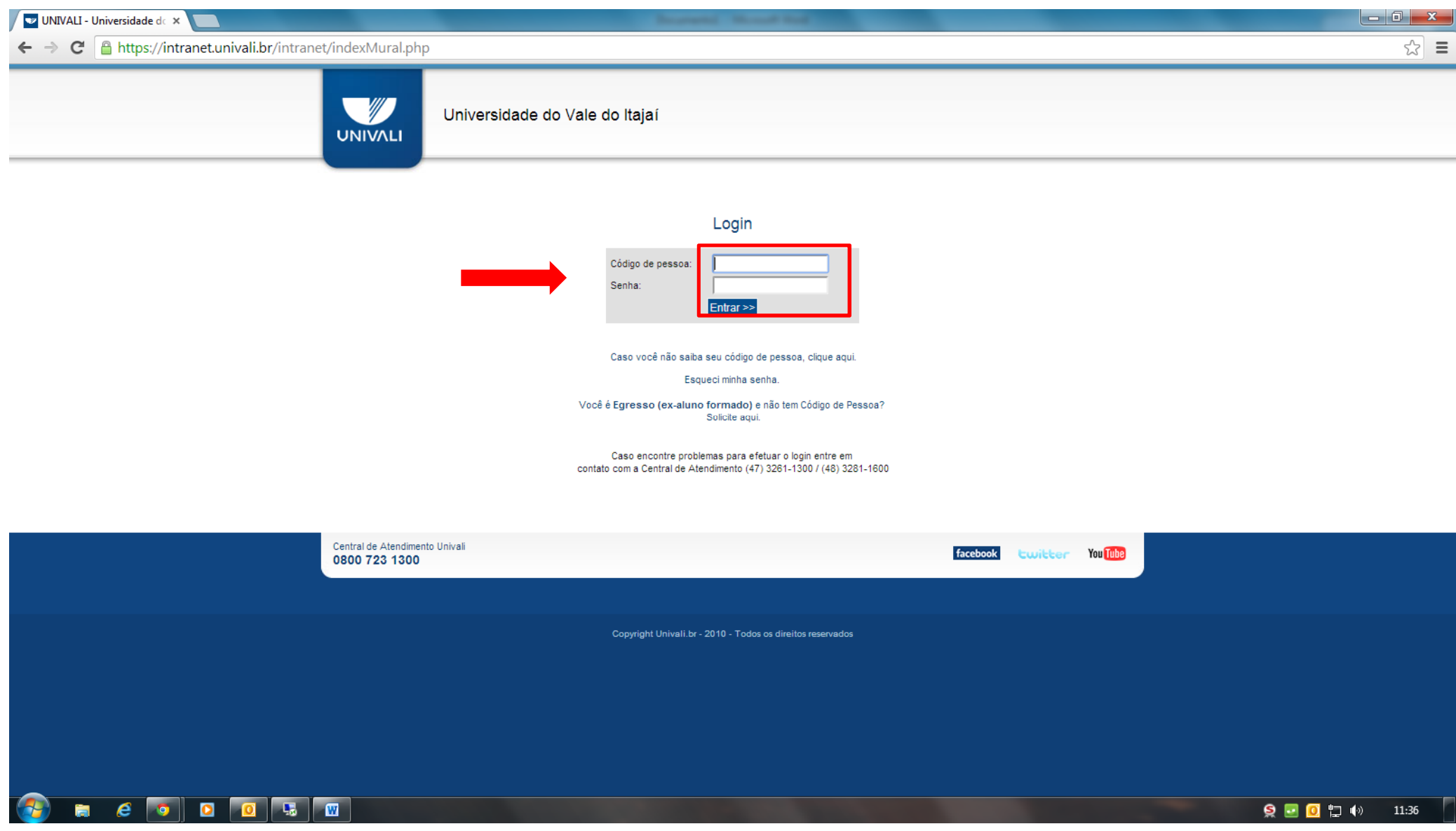

#### 3º Passo: Clicar em Acadêmico/Financeiro;

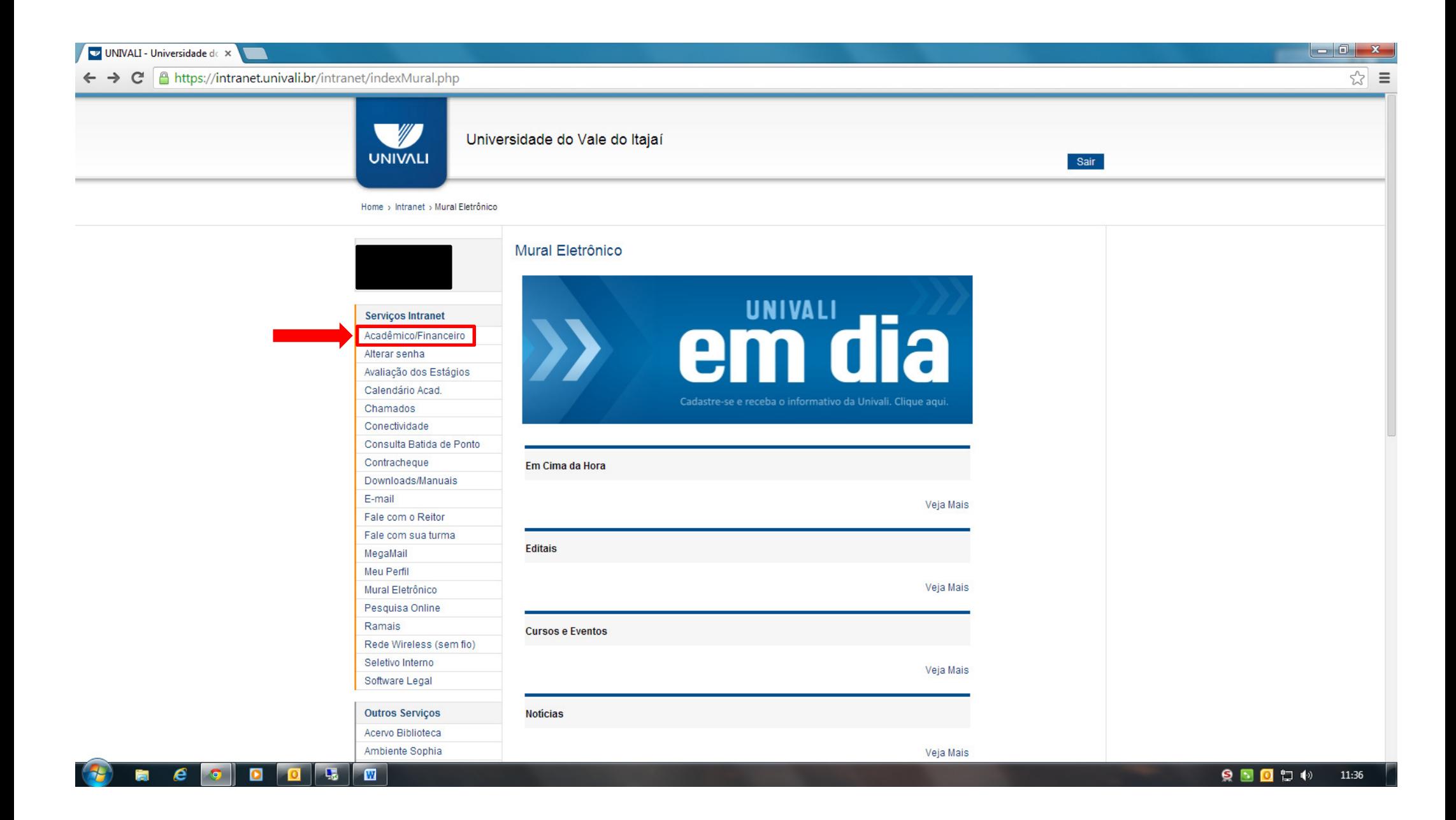

### 4º Passo: Clicar no curso;

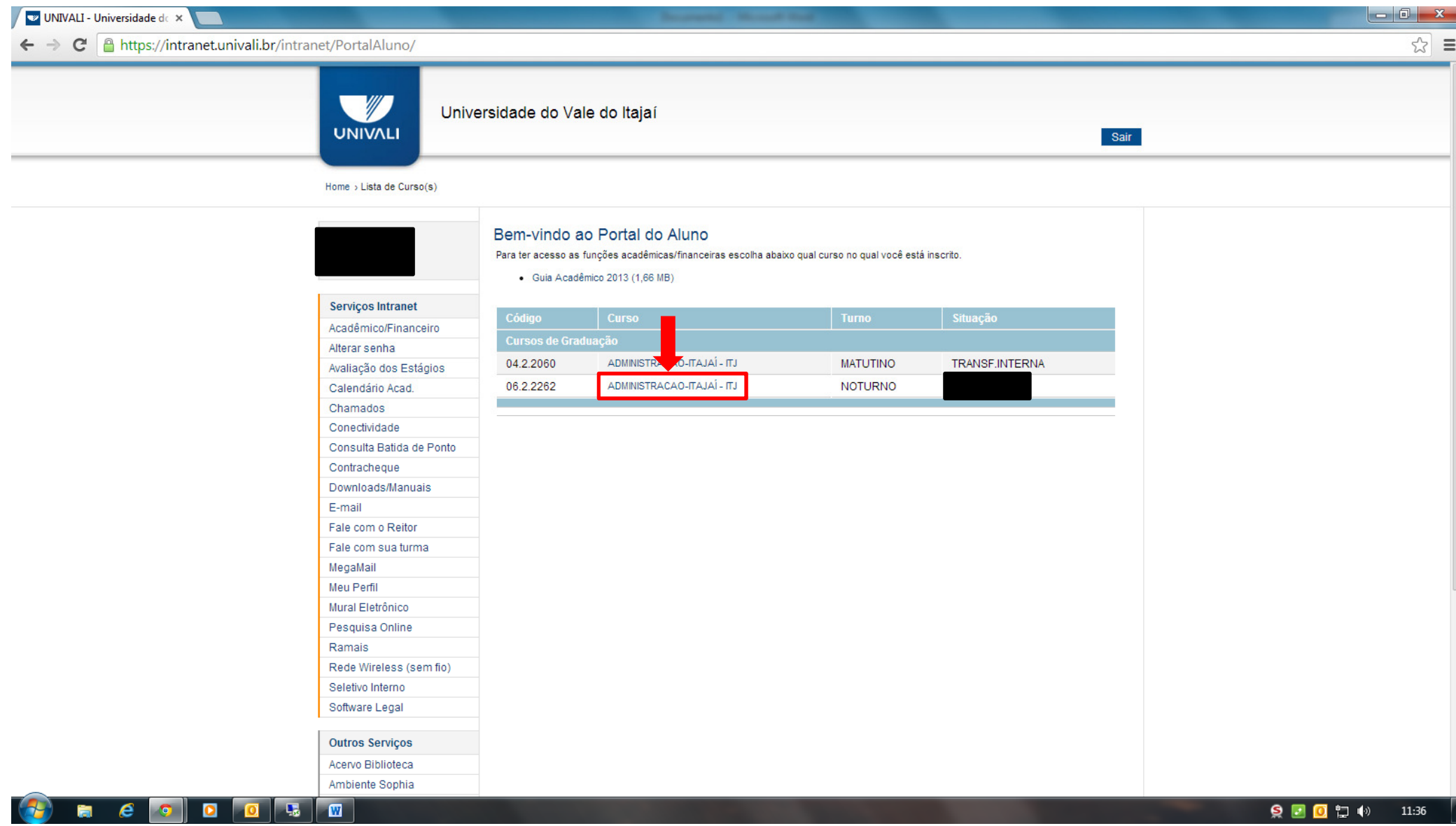

## 5º Passo: Clicar em Agendamentos;

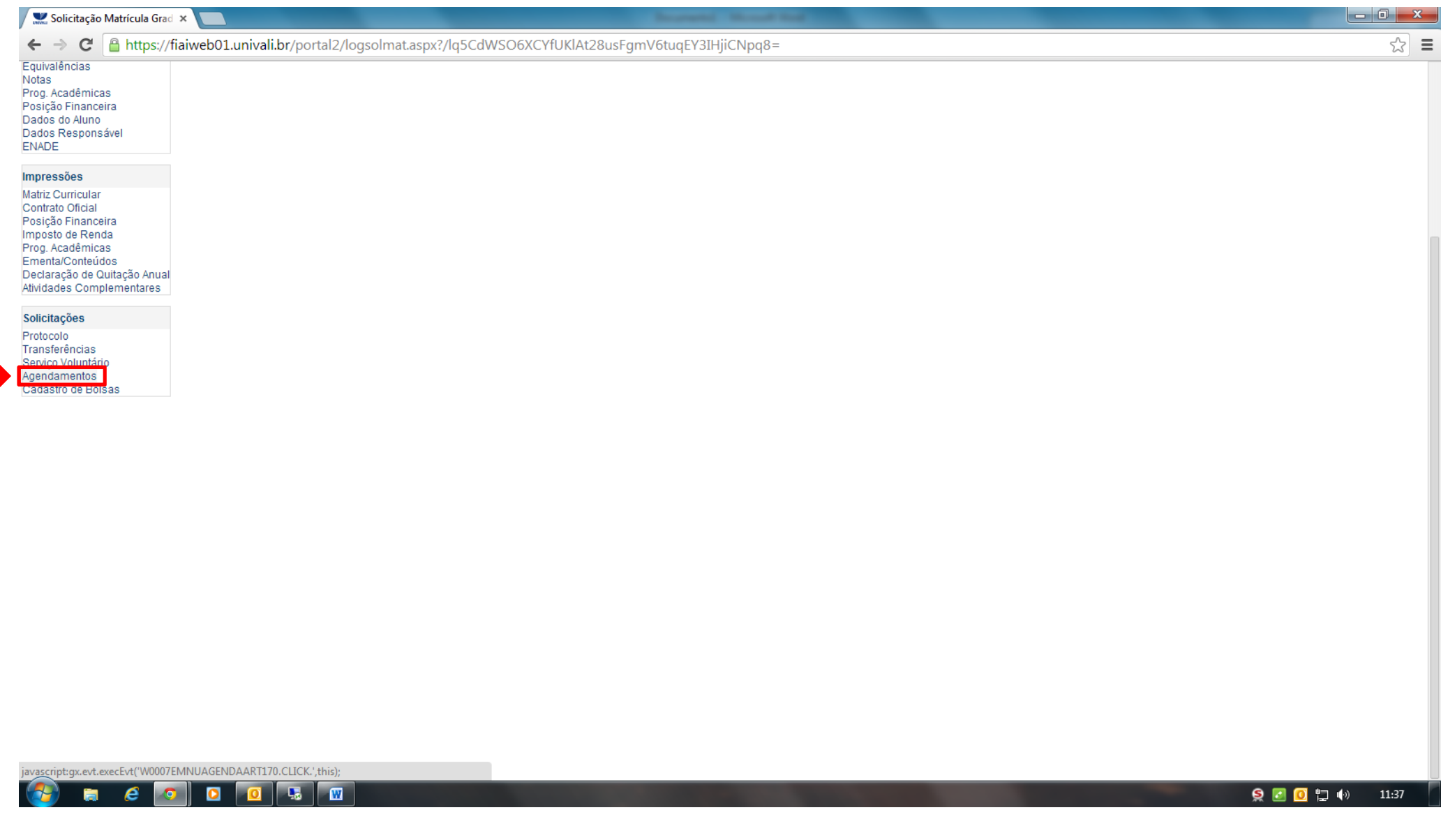

6º Passo: Escolher o dia e o horário e confirmar;

7º Passo: Comparecer na hora e data agendada munido dos documentos para entrevista;

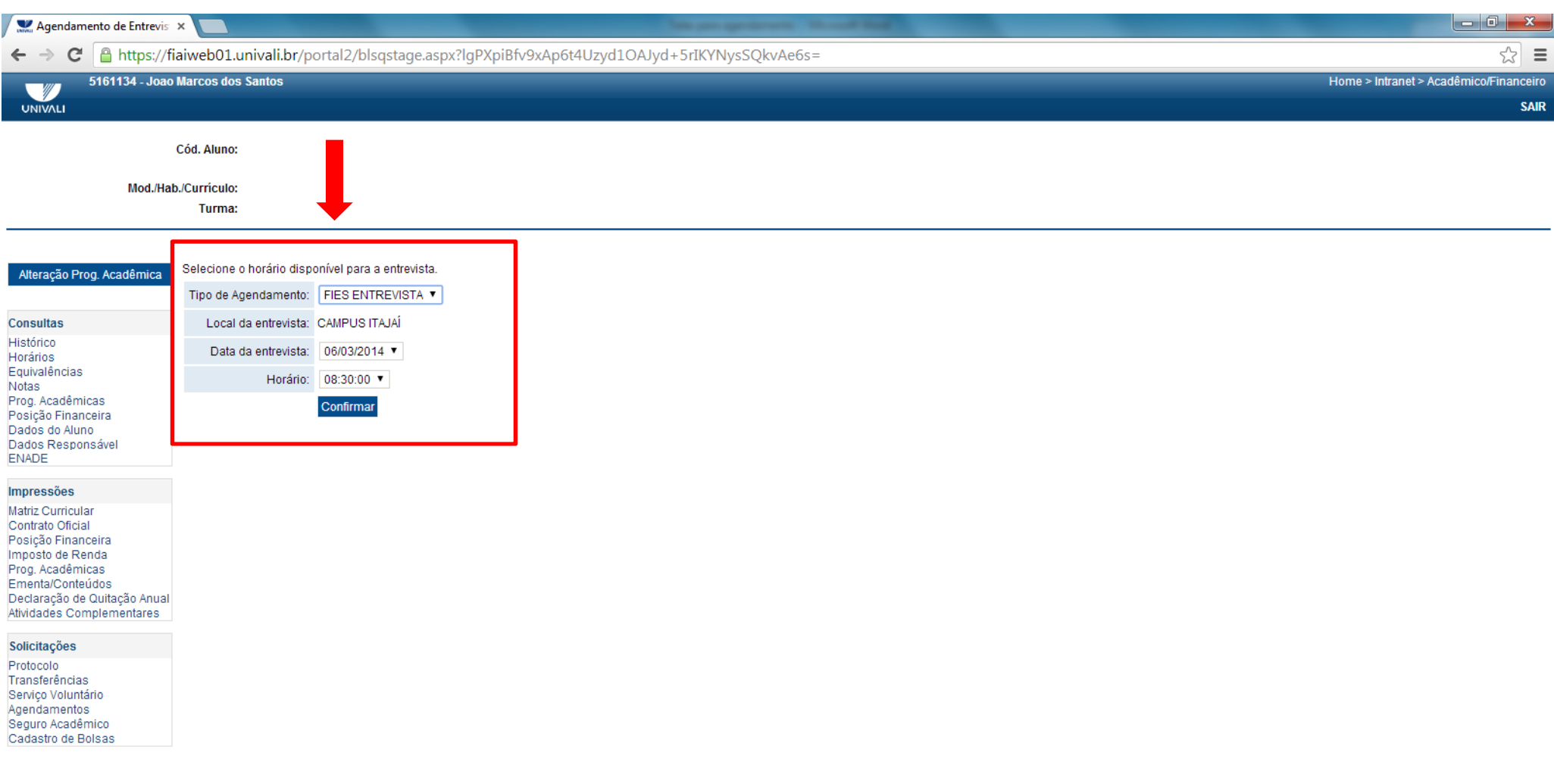

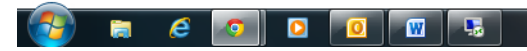